# **Kamera EVOLVE DigiLife HD**

## **Skrócona instrukcja obsługi**

Dziękujemy za zakup cyfrowej kamery EVOLVE DigiLife HD. Pozostałe informacje i szczegółową instrukcję obsługi można znaleźć na stronie www.evolve.cz.

### **Wkładanie baterii i karty SD**

Przed włączeniem kamery użytkownik musi włożyć baterie typu NP60.

- 1. Należy zdjąć pokrywę gniazda baterii zgodnie ze strzałkami.
- 2. Należy włożyć baterię zgodnie z polaryzacją.
- 3. Należy odpowiednio włożyć kartę SD lub MMC.
- 4. Należy zamknąć pokrywę gniazda baterii.

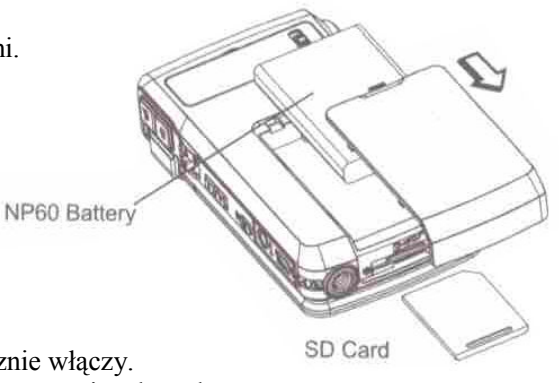

#### **Włączenie kamery i nagrywanie**

1. Należy otworzyć panel LCD; kamera się wtedy automatycznie włączy.

2. Można też nacisnąć przycisk Power na jedną sekundę, by kamera się włączyła.

3. W celu rozpoczęcia nagrywania należy nacisnąć przycisk nagrywania ( $\Box$ ).

4. W celu zrobienia zdjęcia należy nacisnąć przycisk zdjęcia  $(\Box)$ .

5. W celu nagrywania głosu należy nacisnąć przycisk OK ( $\Box$ ) by otworzyć menu nagrywania. Należy nacisnąć przyciski kierunkowe w celu wybrania funkcji dyktafonu (Voice Pen). Należy nacisnąć przycisk zapisu video  $\equiv$  by rozpocząć nagrywanie.

6. W celu nagrywania w wysokiej rozdzielczości (HD) należy nacisnąć lewy przycisk by włączyć tryb wysokiej rozdzielczości (HD) a następnie przycisk zapisu video.

7. W celu odtworzenia zapisanych plików video, zdjęć, odsłuchania zapisanych plików MP3 i głosowych zapisów należy jeden raz nacisnąć przycisk NAGRYWANIE/ODTWARZANIE (RECORD/PLAY)

( ) Ponowne naciśnięcie tego przycisku powoduje powrót do trybu nagrywania.

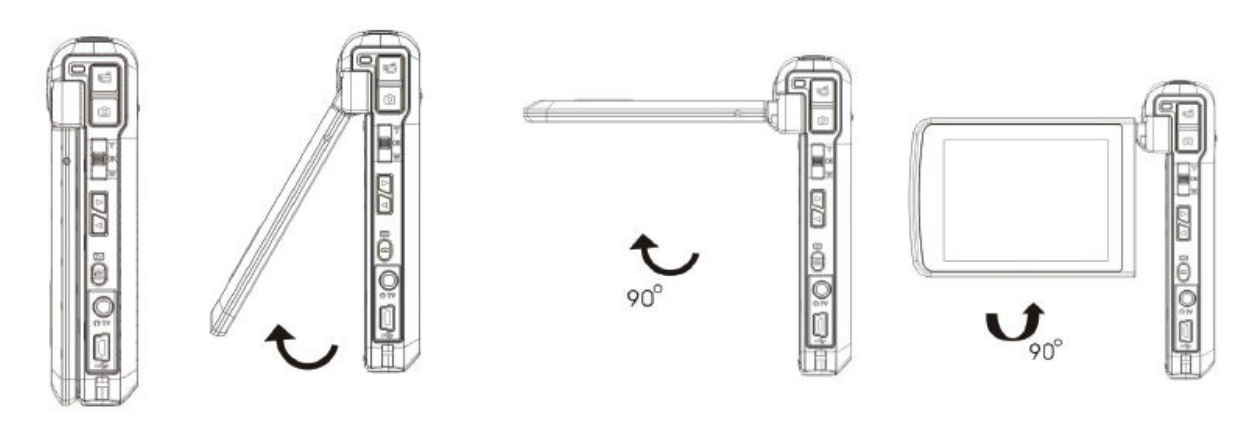

### **Wyłączenie kamery**

W celu wyłączenia kamery można przytrzymać przycisk Power lub zamknąć panel LCD do jego pierwotnej pozycji.